# **PIPS** *Release 0.3.0-alpha*

# **Y. Murakami, A. Hoffman, J.Sunseri, A. Savel**

**Mar 04, 2023**

# **GETTING STARTED**

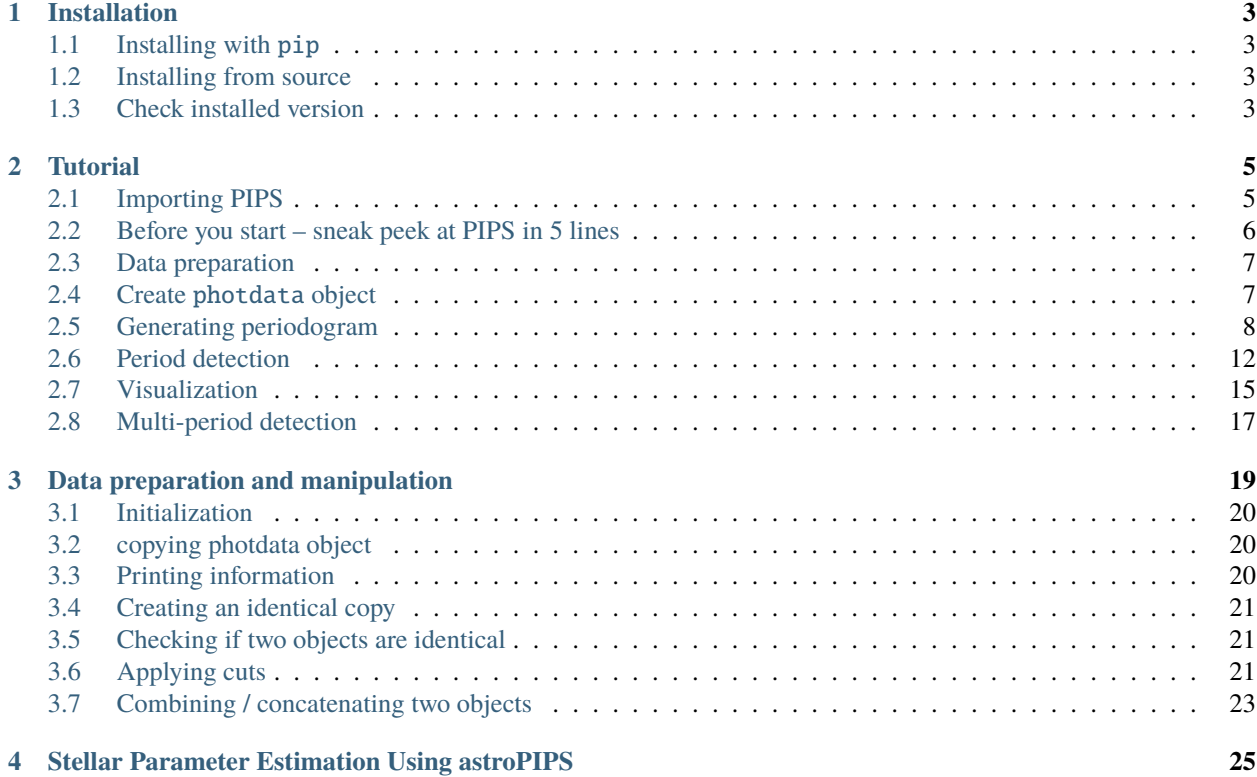

PIPS is a Python pipeline primarily designed to analyze the photometric data of astronomical objects whose brightness changes periodically. Our pipeline can be imported quickly and is designed to be user friendly. PIPS was originally developed to determine the periods of RR Lyrae variable stars and offers many features designed for variable star analysis. We have expanded PIPS into a suite that can obtain period values for almost any type of photometry with both speed and accuracy. PIPS can determine periods through several different methods, analyze the morphology of lightcurves via fourier analysis, and determine stellar properties based on preexisting stellar models. Currently our team is also exploring the possibility of using this pipeline to detect periods of exoplanets as well.

To determine the period value from provided data, PIPS runs a periodogram by evaluating the goodness of fit (chisquared test) at a range of period values fitted to the data. PIPS will continue to refine the period estimation by rerunning a periodogram test around a successively smaller range of values until a confidence threshold is reached. The goodness of fit is evaluated against a model and the period-folded data. PIPS offers choices of fitting models, with both Fourier and Gaussian Mixture currently implemented. PIPS can easily accept custom model functions to evaluate custom data while PIPS' preserving structure and ease of use. The choice of model is important for accuracy, and dependent on the type of data being analyzed. For instance, the relatively gradual changes of variable stars are well suited to Fourier models, which the sharp troughs of exoplanet light curves are much better fit by the Gaussian Mixture model.

Unlike many other period-determination methods, PIPS calculates the uncertainty of both the period and model parameters. Currently, this uncertainty is calculated using the covariant matrix of the linear regression. However, in the future the PIPS team intends to implement an optional MCMC based method which will offer further accuracy. While period estimation is the primary function of PIPS, other tools are available for specific uses. These include stellar parameter estimation, lightcurve-based classifications, and visualization helpers for data analysis. The combination of a robust data analysis structure, and the flexibility to work with external tools and models, ensures that PIPS is an excellent solution for a wide variety of periodic data analysis.

This notebook is available at <https://github.com/SterlingYM/PIPS/tree/master/docs/installation.ipynb>

#### **CHAPTER**

**ONE**

### **INSTALLATION**

<span id="page-6-0"></span>PIPS can be installed from [PyPI](https://pypi.org/project/astroPIPS/) or [GitHub.](https://github.com/SterlingYM/astroPIPS) It is recommended to use the latest version on PyPI, but users are encouraged to participate in development on GitHub or report issues and suggestions.

# <span id="page-6-1"></span>**1.1 Installing with** pip

```
[ ]: # installing from PyPI -- for anyone!
     !pip install astroPIPS
```
# <span id="page-6-2"></span>**1.2 Installing from source**

```
[ ]: # installing from GitHub -- for advanced users
     !git clone https://github.com/SterlingYM/astroPIPS
     !cd astroPIPS
    !python -m setup.py install
```
# <span id="page-6-3"></span>**1.3 Check installed version**

Once successfully installed, users should be able to run the following lines in Python:

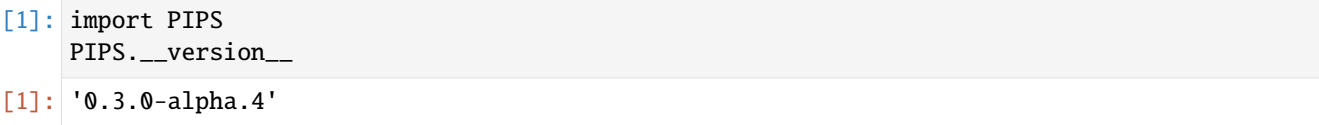

This notebook is available at <https://github.com/SterlingYM/PIPS/tree/master/docs/tutorial.ipynb>

#### **CHAPTER**

### **TUTORIAL**

<span id="page-8-0"></span>PIPS contains various tools for time-series analysis in astronomy, with primary focus on detecting the period of variability. PIPS is objectively programmed, so that the analysis can be performed in a straightforward way.

In this introductory tutorial, you will learn the quickest methods to do the following operations:

- Installing PIPS
- Initializing photometric data object PIPS.photdata
- Generating periodogram photdata.periodogram(): basic & advanced
- Detecting main period photdata.get\_period(): basic & advanced
- Quick visualization photdata.get\_bestfit\_curve(): basic
- Multi-period analysis photdata.amplitude\_spectrum(): basic

# <span id="page-8-1"></span>**2.1 Importing PIPS**

--------------------------

PIPS is currently distributed on PyPI and GitHub under the name of astroPIPS. However, the package name itself is still under PIPS, and hence the import statements becomes as shown below:

```
[1]: import PIPS
    from PIPS.resources.sample_RRL import samples
    import matplotlib.pyplot as plt
    import numpy as np
    import warnings
    warnings.filterwarnings(action='ignore')
```

```
[2]: PIPS.about()
```

```
Welcome to PIPS!
--------------------------
Version: 0.3.0-beta.1
Authors: Y. Murakami, A. Savel, J. Sunseri, A. Hoffman, Ivan Altunin, Nachiket Girish
--------------------------
Download the latest version from: https://pypi.org/project/astroPIPS
Report issues to: https://github.com/SterlingYM/astroPIPS
Read the documentations at: https://PIPS.readthedocs.io
--------------------------
```
# <span id="page-9-0"></span>**2.2 Before you start – sneak peek at PIPS in 5 lines**

Photometry data to phase-folded light curve – This is what you can do with PIPS in 5 lines of code!

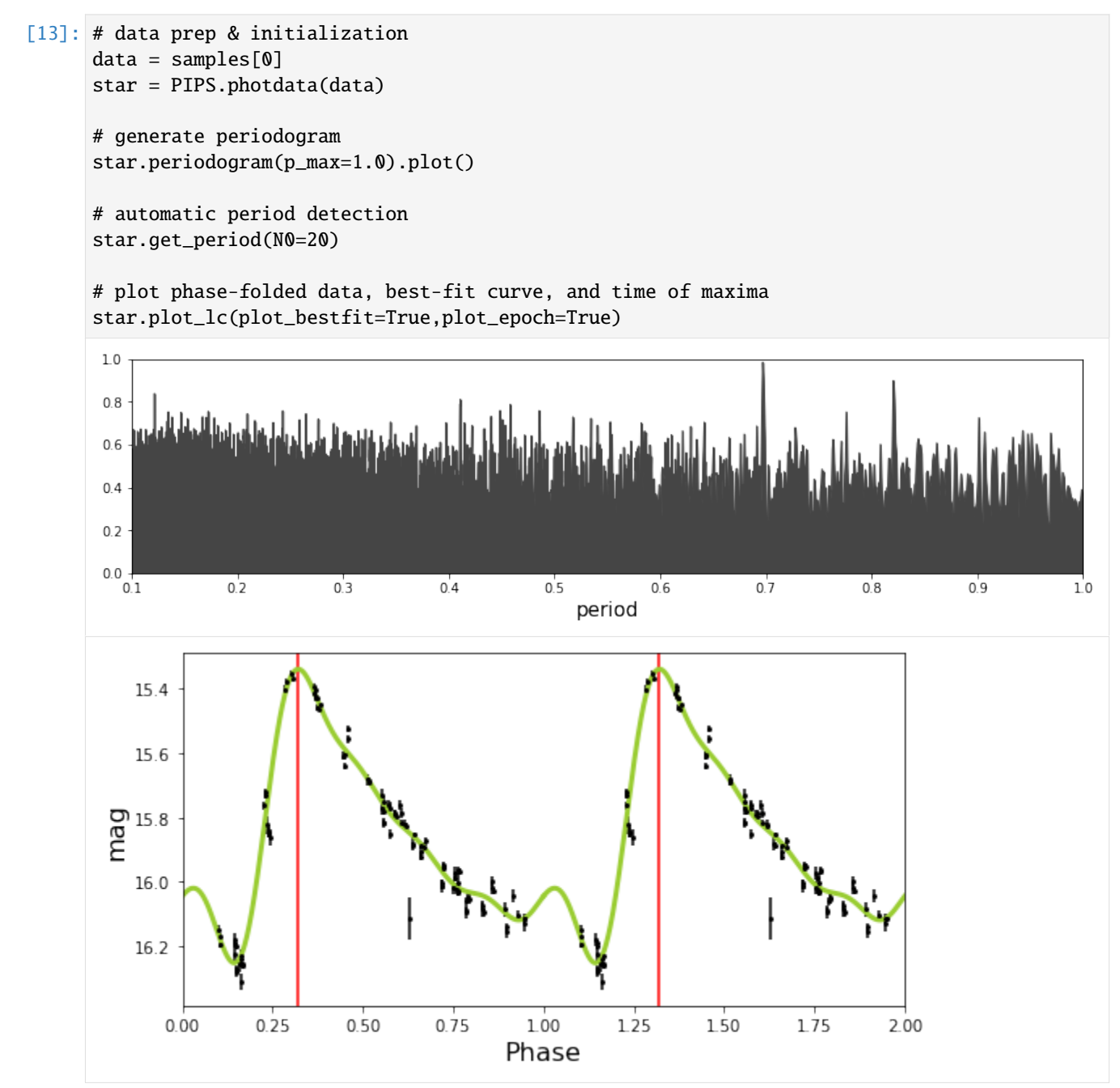

PIPS is designed so that it can be as simple as this for basic analyses, but at the same time PIPS provides a powerful platform for more high-level analysis for professional astronomers. In the tutorial below, we go over the basic steps to perform some of the most frequent operations and analyses.

# <span id="page-10-0"></span>**2.3 Data preparation**

PIPS takes in an array of 3xN data (samples are available on github\) – time, magnitude (flux), and error on magnitude contained in a single python list or numpy array. For convenience, photometry data file from LOSSPhotPipeline can be directly imported using a helper function data\_readin\_LPP.

```
[14]: data = samples[0]x, y, y, err = dataprint('data shape:\t',np.array(data).shape)
     print('x shape:\t',x.shape)
     print('y shape:\t',y.shape)
     print('y-error shape:\t',yerr.shape)
     data shape: (3, 103)
     x shape: (103,)
     y shape: (103,)
```
# <span id="page-10-1"></span>**2.4 Create** photdata **object**

Most of the functions in astroPIPS is implemented as methods in photdata object. Once the photdata object is initialized, various operations, such as period detection and data manipulation, can be done directly to the object.

```
[15]: star = PIPS.photdata(data)
```
y-error shape: (103,)

This object initially contains raw data, and as the user performs analyses using various functions, more information, such as cleaned data, period, or amplitude, will be stored.

The list of variables in the object can be printed with the following code:

```
[16]: print('Initially defined variables: ')
      # for att in dir(star): print('- ',att) )
      [print('- '+att) for att in dir(star) if not callable(getattr(star, att)) and not att.
      ˓→startswith('__')];
      print('\nAvailable functions: ')
      [print('- '+att+'()') for att in dir(star) if callable(getattr(star, att)) and not att.
      ˓→startswith('__')];
      Initially defined variables:
      - amplitude
      - amplitude_err
      - band
      - data
      - epoch
      - epoch_offset
      - label
      - meanmag
      - multiprocessing
      - period
      - period_err
      - shape
```
(continues on next page)

 $\mathbf{v}$ 

(continued from previous page)

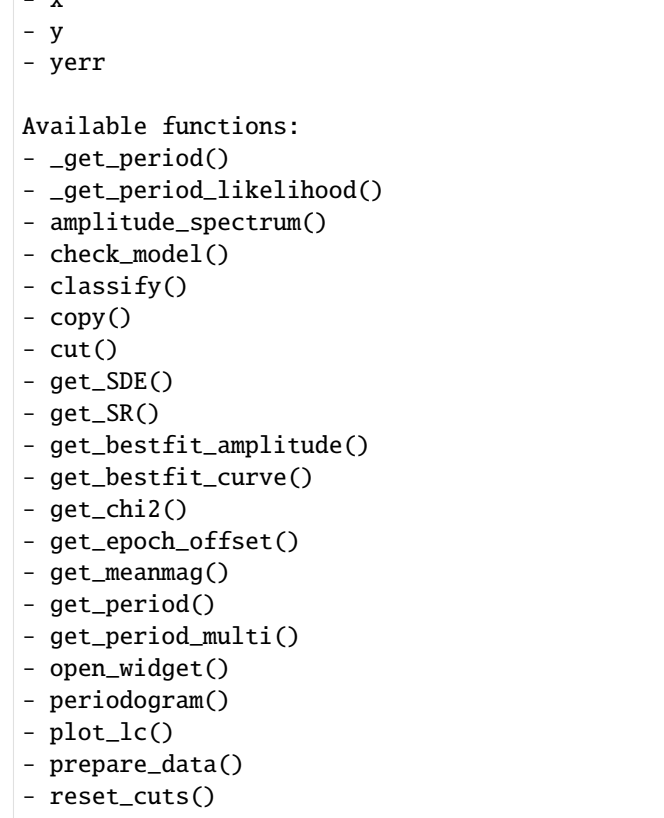

- summary()

It is always a good idea to keep track of the name and photometric band of the object. For instance, the name of data file can be used as a label:

```
[17]: star.label = '000.dat'
     star.band = 'V'
```
# <span id="page-11-0"></span>**2.5 Generating periodogram**

periodogram() function provides the most basic yet most valuable information on variability analysis. This is an extended application of Fourier transform in the period space (1/frequency). This function requires arguments p\_min and p\_max, which limits the range of periodogram (hence period search). The unit has to be the same (often *days* in astronomy) as the x-axis in the input data.

### **2.5.1 basic method**

 $0.0\,$ 

 $0.1$ 

 $0.2$ 

Most simply, users can call star.periodogram(p\_min,p\_max).plot() to generate periodogram.

A few things to note: - This function shouldn't take more than a few seconds to run. If no result is returned, it may be because your platform does not support multiprocessing operation, in which case we recommend adding another argument multiprocessing=False to periodogram() function call. - If no p\_min or p\_max is given, periodogram is generated between 0.1 and 4 (days if your data is in days).

# [22]: # periodogram: searching the period between 0.1-day and 1-day star.periodogram(p\_min=0.1,p\_max=1.0).plot(show\_peak=True)  $1.0$  $0.8$  $0.6$  $0.4$  $0.2$

 $0.5$ 

 $0.6$ 

period

 $0.7$ 

 $0.8$ 

 $0.9$ 

 $1.0$ 

Zooming in to the peak and re-sampling can also be done in a single line:

 $0.4$ 

 $0.3$ 

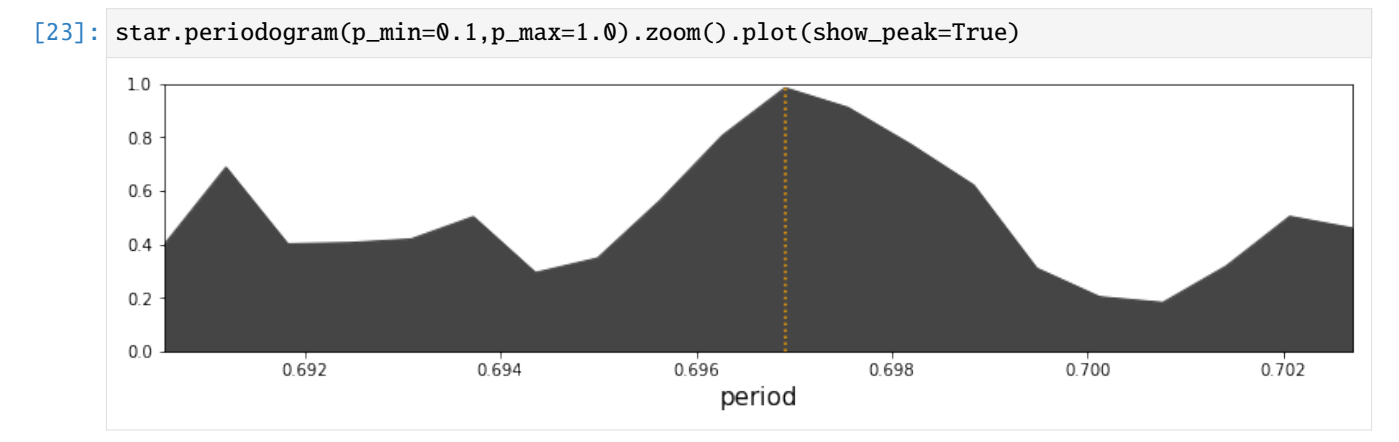

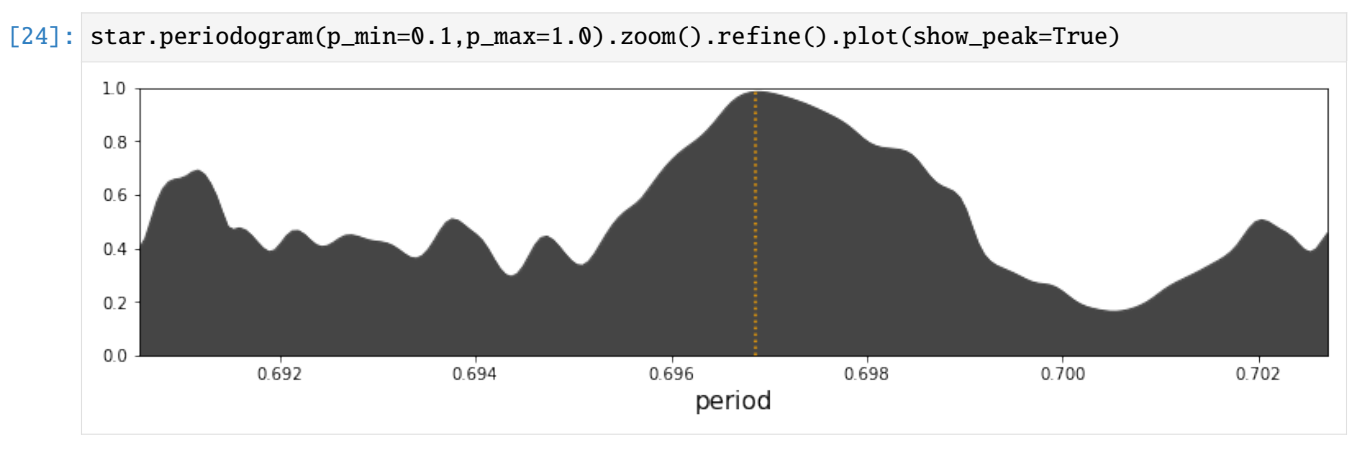

#### **2.5.2 Obtain periodogram as arrays**

The periodogram() function generates an iterable object. Users can easily obtain the values of periodograms and analyze or plot them manually.

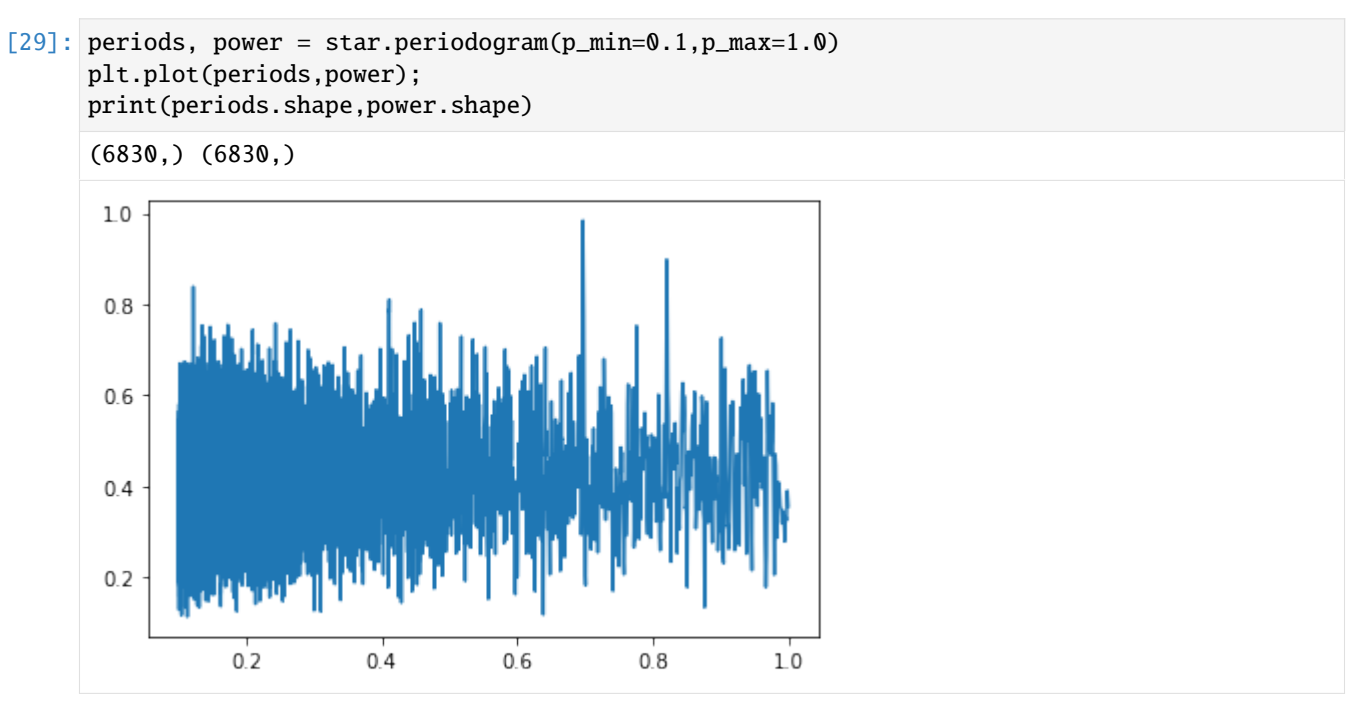

#### **2.5.3 More advanced method**

By default, periodogram function uses 5-term Fourier model, for which a linear algebra-based faster method is available. For instance, the basic method shown above is equivalent to calling periodogram(p\_min=0.1, p\_max=1.0, method='fast', model='Fourier', Nterms=5).

Users can change the template model based on the expected shape of light curve. Another pre-implemented function is Gaussian Mixture Model (GMM), which can be specified by changing the model argument: periodogram(p\_min=0. 1, p\_max=1.0, method='custom', model='Gaussian', Nterms=5). Since GMM is integrated with Super-Gaussian function in PIPS, users gan give another argument p, which changes the power parameter in Super-Gaussian.

Note the change in method argument as well: while we implemented Gaussian fitting in log-linear form (method='fast'), the resulting fit is often erraneous and thus linear regression (method='custom') is preferred for Gaussian model. More discussion on this topic can be found in our paper.

We internally use scipy.optimize.curve\_fit() for linear regression. Since this is significantly slower than linearalgebra method, we recommend users to try finding the optimal maximum iteration by changing maxfev argument as shown below.

```
[33]: # periodogram test w/ Gaussian
    star.periodogram(p_min=0.1,p_max=1, ## period search range
                  method='custom',model='Gaussian', ## model selection
                  Nterms=1, p=1, \# arguments for the model
                  maxfev=100 ## max iteration in linear regression
                  ).plot(show_peak=True)
```
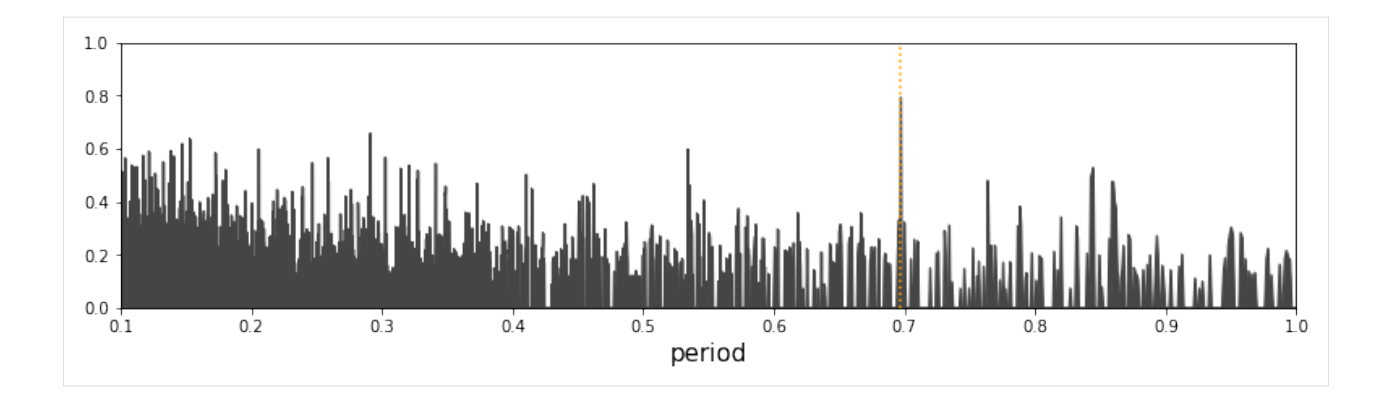

#### **2.5.4 Using your own custom function**

Users can use any custom function as a model to be used in periodogram. The model must be accompanied by initialguess generator (p0\_func), both of which needs to take speficic format in the argument. See the function docstrings below.

```
[26]: ### define custom functions
      from numba import njit
      @njit
      def polynomial(x,period,params,arg1,arg2=2):
           '''An example custom function (model).
          Any custom function must take the arguments (x, period,params),
          and users can add as many fixed (not fitted) arguments as needed.
          In this function, users can define the exponent in the polynomial
          by providing arg1 and arg2.
          \mathbf{I} . \mathbf{I}mod = np. remainder(x, period)
          return params[0] + params[1]*(mod-params[3])**arg1 + params[2]*(mod-params[4])**arg2
      def poly_p0(x,y,yerr,period,**kwargs):
           '''An example of initial-guess generator (p0_func).
          Any p0 func must take the argments (x,y,y)err, period, **kwargs).
          The output array or list must be in the same shape as "params" in the model functon.
          \mathbf{r}return [np.mean(y),1,1,period/2,period/2]
[32]: ### generate periodogram with the custom function
```

```
star.periodogram(
               p_min=0.1, p_max=1, ## period search between 0.1 to 1 day
               method ='custom', ## for any custom function this argument needs to␣
˓→be given
               model = polynomial, ## now you can pass the function itself!
               p0_func = poly_p0, ## initial-guess generator function must be given␣
\rightarrowas well
               arg1 = 1, ## users MUST specify arguments if not default is
                                                                          (continues on next page)
```
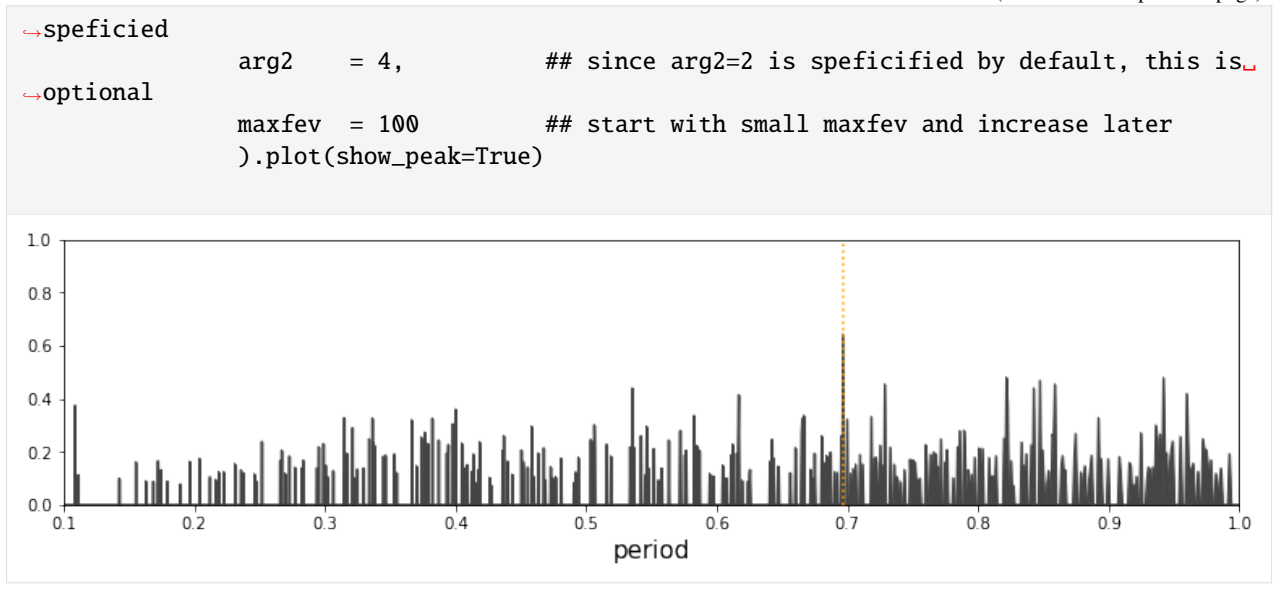

# <span id="page-15-0"></span>**2.6 Period detection**

Period detection function utilizes periodogram() and automatically detects the peak. The periodogram is then refined near the detected peak for accurate period detection. This is followed by linear regression to estimate the uncertainty of detected period.

A few things to note: - photdata.get\_period() function by default uses 5-term Fourier model. - Users can simply run the function without any arguments to search period between 0.1-4.0 (days). - Detected period and period error is stored in photdata.period and photdata.period\_err. - This function also returns period and period error.

### **2.6.1 Basic method**

```
[34]: star.get_period(); # no argument -> 5-term Fourier, searches period between 0.1-4 day
     print(star.period, star.period_err)
     warning: provided uncertainty may not be accurate. Try increasing sampling size (NO, 0
      ˓→default 10).
     0.6969666189351794 2.2946613187290403e-05
```
[8]: period,period\_err = star.get\_period(p\_min=0.1,p\_max=1,debug=True) # debug option enables␣  $\rightarrow$ the progress printing

print(period,period\_err)

```
0.000s --- starting the process...
0.000s --- preparing data...
0.000s --- getting a periodogram...
0.509s --- detecting top 5 peaks...
0.510s --- preparing for finer sampling near peaks...
0.511s --- performing finer sampling near peaks...
0.916s --- period candidate: 0.6968767193610299
0.930s --- detecting aliasing...
```
(continues on next page)

```
0.930s --- alias factor: 1
0.931s --- period candidate: 0.6968767193610299
0.932s --- estimating the uncertainty...
0.947s --- period candidate: 0.6968767193610299
0.947s --- period fitted*: 0.6968786839335414
0.947s --- period error: 2.2667570909410562e-05
0.947s --- refining samples...
0.948s --- refining search width = 6.588e-041.315s --- period candidate: 0.6968899220719549
1.316s --- period fitted*: 0.6968946264691298
1.316s --- period error: 2.285551532900411e-05
1.316s --- * validating period error...
1.316s --- * fitted period - peak period = 4.70e-06
1.316s --- * expected deviation size = 2.29e-05
1.316s --- * period error validated
1.316s --- period = 0.696890 +- 0.000023d1.316s --- process completed.
0.6968899220719549 2.285551532900411e-05
```
#### **2.6.2 Advanced method**

Since get\_period() internally calls periodogram() function, any arguments that change the setting for periodogram() can be applied. For example, users can change the model:

```
[35]: star.get_period(p_min=0.1,p_max=1.0,method='custom',model='Gaussian')
```

```
---------------------------------------------------------------------------
RemoteTraceback Traceback (most recent call last)
RemoteTraceback:
"""
Traceback (most recent call last):
 File "/home/sterlingym/anaconda3/envs/base2/lib/python3.7/multiprocessing/pool.py",␣
˓→line 121, in worker
   result = (True, func("args, **kwds))File "/home/sterlingym/anaconda3/envs/base2/lib/python3.7/multiprocessing/pool.py",␣
\rightarrowline 44, in mapstar
   return list(map(*args))
 File "/home/sterlingym/Dropbox/projects/PIPS/PIPS/periodogram/custom/custom.py", line␣
˓→146, in mp_worker
   return REPRs[repr_mode](MODEL=MODEL,p0_func=P0_FUNC,x=x,y=y,yerr=yerr,period=period,
\rightarrow**KWARGS)
KeyError: 'loglik'
"" "" ""
The above exception was the direct cause of the following exception:
KeyError Traceback (most recent call last)
<ipython-input-35-de8f89e3b3fc> in <module>
----> 1 star.get_period(p_min=0.1,p_max=1.0,method='custom',model='Gaussian')
~/Dropbox/projects/PIPS/PIPS/class_photdata/__init__.py in get_period(self, repr_mode,␣
                                                                         (continues on next page)
```

```
˓→return_Z, **kwargs)
   405 return self._get_period(**kwargs)
   406 if repr_mode in ['likelihood','lik','log-likelihood','loglik']:
--> 407 period,period_err,Z = self._get_period_likelihood(repr_mode=repr_
˓→mode,**kwargs)
   408 if return_Z:
   409 return period,period_err,Z
~/Dropbox/projects/PIPS/PIPS/class_photdata/__init__.py in _get_period_likelihood(self, ...
˓→period, period_err, p_min, p_max, N_peak, N_noise, Nsigma_range, return_SDE, repr_mode,
ightharpoonup ** kwargs)
   596 repr_mode='loglik',
   597 raise_warnings=False,
\rightarrow 598 ** kwargs
   599 )
   600 popt<sub>1</sub> = curve_fit(log_Gaussian,periods,lik,p0=[period,period_err,lik.
\rightarrowmax()],bounds=[[0,0,-np.inf],[np.inf,np.inf,np.inf]])
~/Dropbox/projects/PIPS/PIPS/periodogram/__init__.py in __call__(self, **kwargs)
    15
    16 def __call__(self,**kwargs):
---> 17    periods,power = self._periodogram(**kwargs)
    18 self.periods = periods
    19 self.power = power
~/Dropbox/projects/PIPS/PIPS/periodogram/__init__.py in _periodogram(self, p_min, p_max,␣
˓→custom_periods, N, method, x, y, yerr, plot, multiprocessing, N0, model, raise_
˓→warnings, **kwargs)
    91
    92 # main
---> 93    periods,power = METHODS[method](**kwargs)
    94
    95 if 'repr_mode' in kwargs:
~/Dropbox/projects/PIPS/PIPS/periodogram/custom/custom.py in periodogram_custom(x, y, o
˓→yerr, p_min, p_max, N, p0_func, multiprocessing, model, custom_periods, repr_mode,␣
˓→**kwargs)
   148 if multiprocessing==True:
   149 \qquad \qquad \text{pool} = \text{Pool}()\leftarrow > 150 chi2 = pool.map(mp_worker,periods)
   151 pool.close()
   152 pool.join()
~/anaconda3/envs/base2/lib/python3.7/multiprocessing/pool.py in map(self, func, iterable,
ightharpoonup chunksize)
   266 in a list that is returned.
   267 '''
--> 268 return self._map_async(func, iterable, mapstar, chunksize).get()
   269
   270 def starmap(self, func, iterable, chunksize=None):
~/anaconda3/envs/base2/lib/python3.7/multiprocessing/pool.py in get(self, timeout)
```

```
(continues on next page)
```

```
655 return self._value
   656 else:
--> 657 raise self._value
   658
   659 def _set(self, i, obj):
KeyError: 'loglik'
```
Similarly, any custom model can be implemented:

```
[7]: star.get_period(p_min=0.1, p_max=1.0,
                     method='custom',
                     model=polynomial,
                     p0_func=poly_p0,
                     arg1 = 1,
                     arg2 = 4,
                     multiprocessing=False)
```
warning: provided uncertainty may not be accurate. Try increasing sampling size (N\_peak\_ ˓<sup>→</sup>test, default 500) and/or turn on the force\_refine option.

 $[7]: (0.6969893983974487, 1.8461033093986469e-09)$ 

### <span id="page-18-0"></span>**2.7 Visualization**

PIPS provides a tool for easy plotting with  $plot\_lc()$ . This function automatically uses the most recently updated period value in photdata and returns phase-folded data. There is also an easy way to overplot the best-fit model at the period using get\_bestfit\_curve() function. Like many other functions in photdata, users can specify the model and other parameters.

In addition, get\_epoch\_offset() returns the time of maxima offset in phase-folded data (in units of original x-axis: not normalized to unitless phase) and enables easy offsetting / visualization of epoch.

```
[19]: # detect period
     star.get_period()
     # phase-folded plot
     star.plot_lc() # plots (x%period, y) scatter: normalized to phase
     x_th, y_th = star.get_bestfit_curve()epoch_offset = star.get_epoch_offset() # the epoch offset in the unit of [days] (not.
      ˓→normalized to phase)
     # plot
     plt.plot(x_th/star.period,y_th,c='yellowgreen',lw=3,alpha=0.7)
     plt.plot(x_th/star.period+1,y_th,c='yellowgreen',lw=3,alpha=0.7)
     plt.axvline(epoch_offset/star.period,color='red')
     plt.axvline(epoch_offset/star.period+1,color='red')
```

```
[19]: <matplotlib.lines.Line2D at 0x7f52e36b1dd0>
```
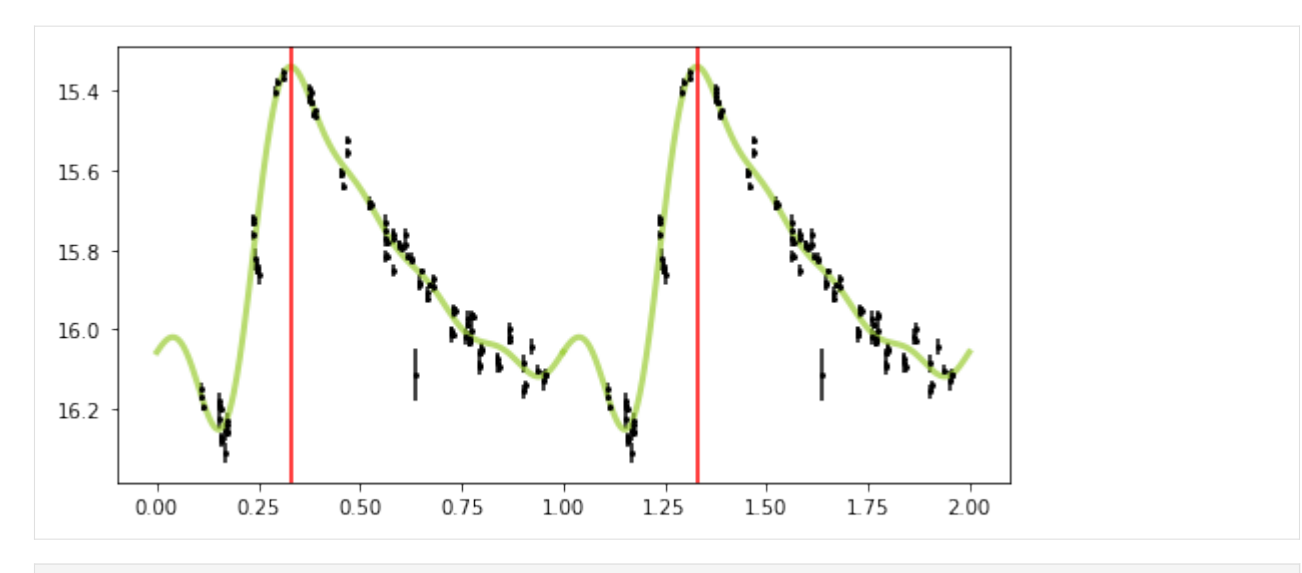

[18]: # get period with Gaussian model p\_Gaussian,p\_err\_Gaussian = star.get\_period(p\_min=0.1,p\_max=1.0,method='custom',model= ˓→'Gaussian') # auto plot at specified period star.plot\_lc(period=p\_Gaussian) x\_th,y\_th = star.get\_bestfit\_curve(period=p\_Gaussian,model='Gaussian',Nterms=1,p=1,  $\rightarrow$ maxfev=1000000)

```
# plot
plt.plot(x_th/star.period,y_th,c='yellowgreen',lw=3,alpha=0.7)
plt.plot(x_th/star.period+1,y_th,c='yellowgreen',lw=3,alpha=0.7)
```

```
[18]: [<matplotlib.lines.Line2D at 0x7f52e33e5f50>]
```
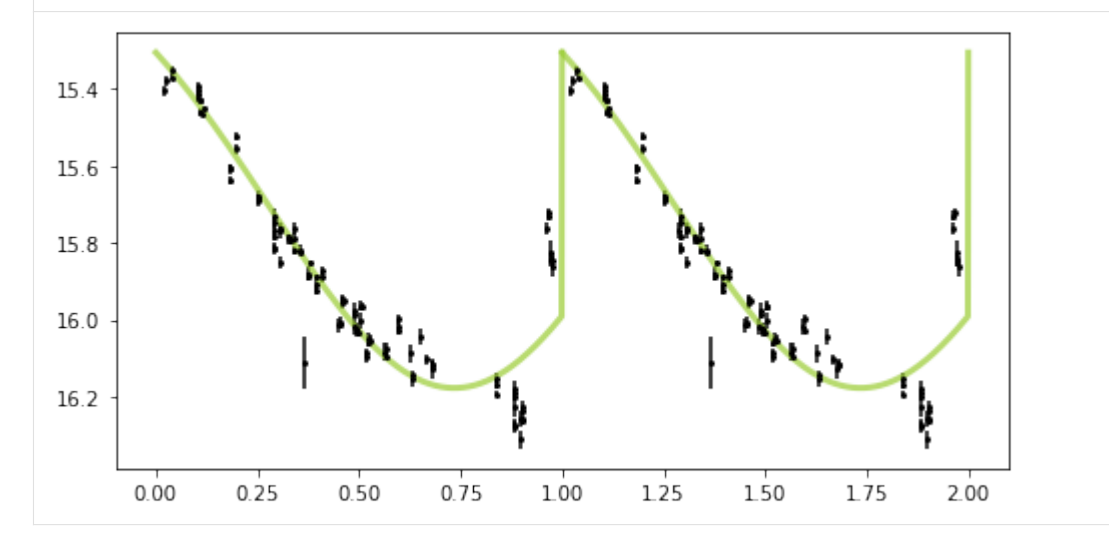

# <span id="page-20-0"></span>**2.8 Multi-period detection**

When the object is expected to have more than one period (e.g., double-mode pulsator or variable binaries), the light curve can be a superposition of periodic variation at two or more periods. PIPS can automatically generate the amplitude spectrum of multi-periodic objects.

When get\_period\_multi is called, it returns the detected period and amplitude of top N periods. amplitude\_spectrum internally calls it and generates the amplitude spectrum. It should be noted that, however, PIPS forces the detection, even if the signal is just one of the tallest spikes in the background noise and not the real period.

```
[8]: # multi-period detection
```

```
period,spectrum = star.amplitude_spectrum(p_min=0.1,p_max=0.9,N=10,multiprocessing=False)
plt.figure(figsize=(10,3))
plt.plot(period,spectrum)
plt.xlim(0.1,0.9)
plt.xlabel('period (d)')
plt.ylabel('amplitude (mag)')
plt.show()
warning: provided uncertainty may not be accurate. Try increasing sampling size (N_peak_
→test, default 500) and/or turn on the force_refine option.
warning: error size infinity: replacing with periodogram peak width
warning: provided uncertainty may not be accurate. Try increasing sampling size (N_peak_
→test, default 500) and/or turn on the force_refine option.
warning: error size infinity: replacing with periodogram peak width
warning: provided uncertainty may not be accurate. Try increasing sampling size (N_peak_
˓→test, default 500) and/or turn on the force_refine option.
warning: error size infinity: replacing with periodogram peak width
warning: provided uncertainty may not be accurate. Try increasing sampling size (N_peak_
˓→test, default 500) and/or turn on the force_refine option.
warning: error size infinity: replacing with periodogram peak width
warning: provided uncertainty may not be accurate. Try increasing sampling size (N_peak_
˓→test, default 500) and/or turn on the force_refine option.
warning: error size infinity: replacing with periodogram peak width
```
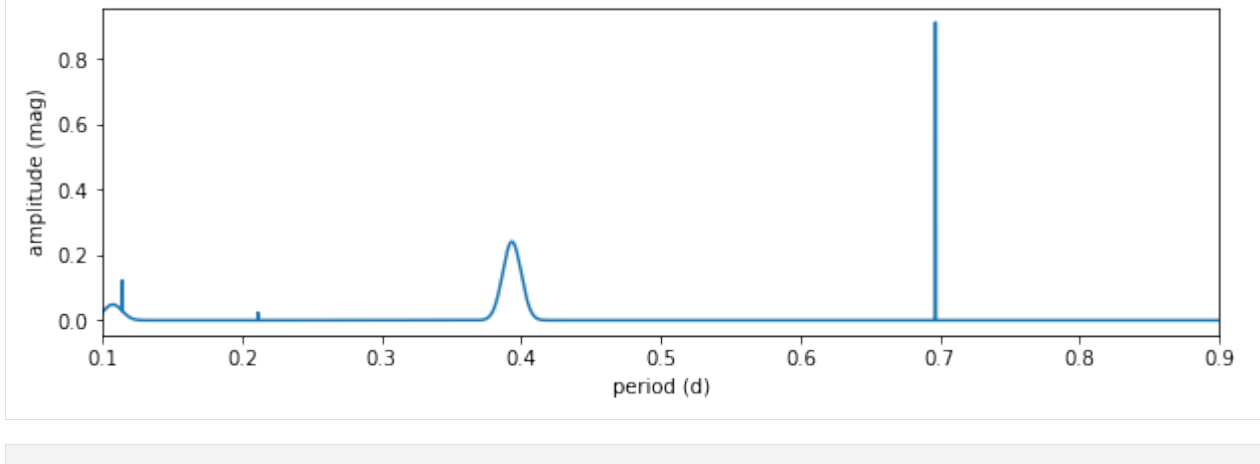

#### [ ]:

This notebook is available at [https://github.com/SterlingYM/PIPS/tree/master/docs/data\\_manip.ipynb](https://github.com/SterlingYM/PIPS/tree/master/docs/data_manip.ipynb)

**CHAPTER**

#### **THREE**

### **DATA PREPARATION AND MANIPULATION**

<span id="page-22-0"></span>[1]: import PIPS import matplotlib.pyplot as plt import time import numpy as np

[3]: PIPS.about()

-------------------------- Welcome to PIPS! -------------------------- Version: 0.3.0-beta.1 Authors: Y. Murakami, A. Savel, J. Sunseri, A. Hoffman, Ivan Altunin, Nachiket Girish -------------------------- Download the latest version from: https://pypi.org/project/astroPIPS Report issues to: https://github.com/SterlingYM/astroPIPS Read the documentations at: https://PIPS.readthedocs.io --------------------------

The photdata object in PIPS provides tools to perform basic operation for data manipulation. The implemented operation in the current version includes the following:

- Initialization
- Basic info / note storage
- Basic information check (print(), len(), etc.)
- Data identity check (are two photdata objects identical?)
- Data cut (remove data points with uncertainty above threshold)
- Data cut reset
- Data concatenation

# <span id="page-23-0"></span>**3.1 Initialization**

The main function of photdata is to hold the photometric data. The object requires a list or array or three elements, x, y, and yerr each containing the same length of the time, magnitude (or flux), and magnitude-uncertainty data.

For convenience, datafile generated by LOSSPhotPipeline can be directly imported using a helper function data\_readin\_LPP.

```
[3]: data = PIPS.data_readin_LPP('../sample_data/005.dat',filter='V')
    x, y, y, err = dataprint('data shape:\t',np.array(data).shape)
    print('x shape:\t',x.shape)
    print('y shape:\t',y.shape)
    print('y-error shape:\t',yerr.shape)
    data shape: (3, 103)
    x shape: (103,)
    y shape: (103,)
    y-error shape: (103,)
```
The most basic method to initialize data is to give  $data=[x,y,yerr]$  as an argument for PIPS.photdata(). The initialization function also accepts label and band arguments, each of which should be used to store information.

[4]: star = PIPS.photdata(data) # the most basic way to initialize object star2 = PIPS.photdata(data,label='Star2',band='V') # same as star1, but with more info

# <span id="page-23-1"></span>**3.2 copying photdata object**

### <span id="page-23-2"></span>**3.3 Printing information**

photdata accepts some basic python operations, such as str(), print(), len(), and hash(). These can be used to check certain properties of the object.

```
[5]: # basic information check
    print('* Basic information check')
    print(star) # the basic information
    print(star2) # the basic information -- label and filter info is included
    print('len():',len(star)) # number of datapoints
    print('hash():',hash(star))
    * Basic information check
    Photdata : band=None, size=103, period=None
    Photdata Star2: band=V, size=103, period=None
    len(): 103
    hash(): 3349517558981431842
```
# <span id="page-24-0"></span>**3.4 Creating an identical copy**

photdata object has methods \_\_copy\_\_() and copy(). These methods by default performs a [deepcopy](https://docs.python.org/3/library/copy.html) instead of shallow copy (binding) to the original object to avoid possible error.

```
[15]: star3 = star2.copy() # creates a copy of star3 (including all attributes)
```
# <span id="page-24-1"></span>**3.5 Checking if two objects are identical**

```
[16]: print('when two objects have the same data, they are considered identical')
     print('star == star2:',star == star2) # two objects are identical (hash-equality)
     print('star == star3:',star == star3) # two objects are identical (hash-equality)
     print('\nIf any of the data points are changed, they are not identical anymore')
     star3.x[-1] = \theta # manually change the data (don't do this!)
     print('star == star3:', star == star3) # False because data itself is changed
     when two objects have the same data, they are considered identical
     star == star2: True
     star == star3: True
     If any of the data points are changed, they are not identical anymore
     star == star3: False
```
Note that, since copy() performs deep copy, star2 is unchanged even after star3 has been changed.

 $[17]$ : star2.x $[-1]$  # star2 has not been changed

```
[17]: 58805.179271
```
# <span id="page-24-2"></span>**3.6 Applying cuts**

The cut() function in photdata object offers a quick and easy way to apply data cuts. It takes in xmin, xmax, ymin, ymax, yerr\_min, yerr\_max arguments, and any combination of these can be applied simultaneously. Once cuts are applied, the existing cuts are effective even when a user applies another cut on different parameter later.

```
[18]: period,_ = star.get_period(multiprocessing=False)
```

```
[19]: star2.reset_cuts()
     print('Before cuts:', star2) # info before cuts are applied
     star2.plot_lc(period,figsize=(4,2)); plt.show()
     star2.cut(yerr_max=0.02) # cuts data (based on x, y, and yerr values)
     print('After a cut:', star2) # now data is shorter
     star2.plot_lc(period,figsize=(4,2)); plt.show()
     star2.reset_cuts()
     print('After cut reset:', star2) # reset the cut settings
     star2.plot_lc(period,figsize=(4,2)); plt.show()
     star2.cut(ymin = 15.8) # a cut
```
(continues on next page)

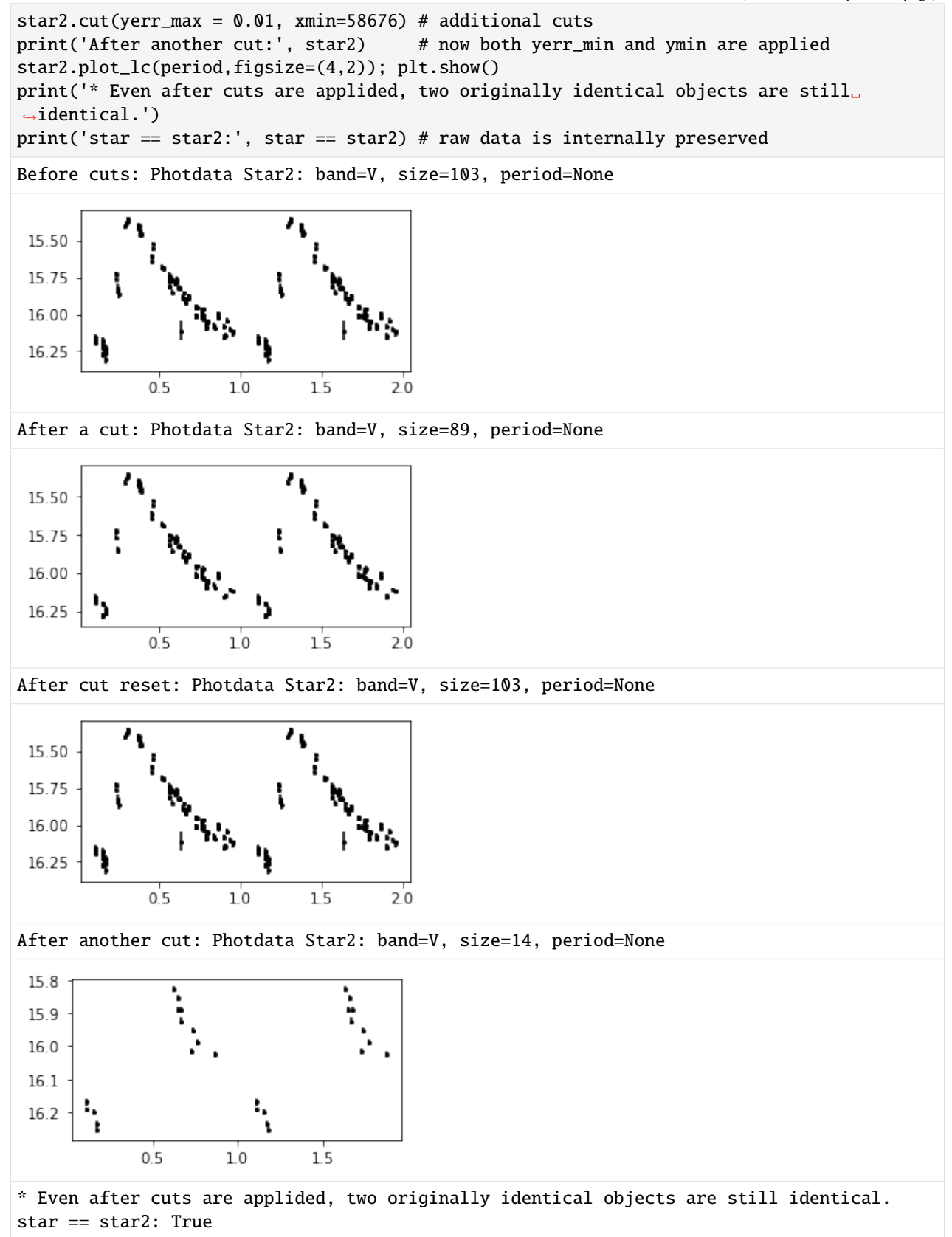

# <span id="page-26-0"></span>**3.7 Combining / concatenating two objects**

It is sometimes necessary to merge two sets of data reduced/prepared separately. PIPS offers a quick way to merge two datasets using + (add) operator.

```
[22]: print(star)
```

```
print(star2)
star4 = star + star2 # data concatenation (returns another photdata object)
star4.label = 'Combined' # always add labels
print(star4) # star4 has more datapoints (notice cuts are applied to star2)
print('star == star4:', star == star4) # once the data itself is changed, they are not<sub>o</sub>
˓→identical
Photdata : band=None, size=103, period=0.6968874975991536
Photdata Star2: band=V, size=14, period=None
Photdata Combined: band=None, size=117, period=None
star == star4: False
```
This notebook is available at [https://github.com/SterlingYM/PIPS/tree/master/docs/stellar\\_parameters.ipynb](https://github.com/SterlingYM/PIPS/tree/master/docs/stellar_parameters.ipynb)

**FOUR**

### <span id="page-28-0"></span>**STELLAR PARAMETER ESTIMATION USING ASTROPIPS**

In this example notebook, we will go through an example of using the  $a<sub>stopIPS</sub>$  library to estimate the stellar parameters for RR Lyrae stars. As of version 0.3.0 of astroPIPS, we only have empirically derived relationships for stellar parameter estimation applying to RRab and RRc variables.

[1]: # import astroPIPS

```
import PIPS
```
Now we need to import our variable star data - Import data from a .dat data file - Create a PIPS.photdata object which we call star

```
[2]: data = PIPS.data_readin_LPP('sample_data/002.dat',filter='V')
    x, y, yerr = data
    star = PIPS.photdata(data)
```
We now need to estimate the period by running the get\_period method on our photdata object, we choose 5 fourier terms to fit the data with.

```
[3]: period,err = star.get_period(Nterms=5,multiprocessing=True)
```

```
print("The period is " + str(period) + " +/- " + str(err) + " days")
```
/Users/jamessunseri/anaconda3/lib/python3.7/site-packages/scipy/optimize/minpack.py:829:␣ ˓<sup>→</sup>OptimizeWarning: Covariance of the parameters could not be estimated category=OptimizeWarning) /Users/jamessunseri/anaconda3/lib/python3.7/site-packages/scipy/optimize/minpack.py:829:␣ ˓<sup>→</sup>OptimizeWarning: Covariance of the parameters could not be estimated category=OptimizeWarning)

The period is 0.5748866247400108 +/- 7.505536469181548e-06 days

If we try to start estimating stellar parameters before calculating the epoch, astroPIPS will not be able to properly calculate the stellar parameters. So we need to calculate the epoch offset.

[4]: star.get\_epoch\_offset()

```
print("The epoch offset is " + str(star.epoch_offset) + " days.")
The epoch offset is 0.4212382475572452 days.
```
Now we can calculate stellar parameters! Let's do it. I recommend checking out the methods available first before actually calculating parameters. To use a predicted model, Create a model object from a photdata object. Here we are using the Cacciari2005 model. This model was implemented using equations from Cacciari et al. 2005, citings to all originally derived models are in the docstrings for each parameter estimation method.

[5]: Model = PIPS.Cacciari2005(star)

```
[6]: #We can see all implemented methods available to us by using help(PIPS.Cacciari2005)
    print("Here we can see all the different methods for parameter estimation \langle n \rangle n")
    help(PIPS.Cacciari2005)
    Here we can see all the different methods for parameter estimation
    Help on class Cacciari2005 in module PIPS.class_StellarModels:
    class Cacciari2005(StellarModels)
     | Cacciari2005(star)
     |
     | Subclass for StellarModels corresponding to Cacciari's paper from 2005,
     | this paper is commonly referenced in the literature for RR Lyrae Stellar
     | Parameter relationships. We denote the original author's relationship's in
     | the form of method doc strings
     |
     | Method resolution order:
     | Cacciari2005
     | StellarModels
     | builtins.object
     |
     | Methods defined here:
     |
     | calc_BV_0_ab(self)
     | relationship empirically determined by Kovács & Walker (2001)
     |
     | calc_Fe_H_ab(self)
     | relationship derived by Jurscik (1998)
     \overline{1}| calc_Fe_H_c(self)
     | relationship derived by Carretta & Gratton (1997)
     |
     | calc_M_v_ab(self)
     | relationship derived by Kovács (2002)
     |
     | calc_M_v_c(self)
     | relationship derived by Kovács (1998)
     |
     | calc_all_vals(self, star_type)
     | "This function returns none. It should add several traits to your StellarModel␣
     ˓→Object:
     |
     | TRAITS
     |
     | self.Fe_H
     | self.BV_0 (RRab only)
     | self.log_T_eff
     | self.M_v
     | self.log_L
     | self.log_M
```
(continues on next page)

```
| self.Fe_H_err
| self.BV_0_err (RRab only)
| self.log_T_eff_err
| self.M_v_err
| self.log_L_err
| self.log_M_err
|
| calc_error_BV_0_ab(self)
|
| calc_error_Fe_H_ab(self)
|
| calc_error_Fe_H_c(self)
|
| calc_error_M_v_ab(self)
|
| calc_error_M_v_c(self)
|
| calc_error_log_L_ab(self)
|
| calc_error_log_L_c(self)
|
| calc_error_log_T_eff_type_ab(self)
|
| calc_error_log_T_eff_type_c(self)
|
| calc_error_log_mass_ab(self)
|
| calc_error_log_mass_c(self)
|
| calc_error_log_surface_gravity(self)
|
| calc_log_L_ab(self)
| Standard luminosity calculation using absolute magnitude.
| Absolute Magnitude of the Sun reported by Wilmer (2018)
|
| calc_log_L_c(self)
| Standard luminosity calculation using absolute magnitude.
| Absolute Magnitude of the Sun reported by Wilmer (2018)
|
| calc_log_T_eff_type_ab(self)
| relationship derived by Kovács & Walker (2001)
|
| calc_log_T_eff_type_c(self)
| relationship from Simon & Clement (1993)
|
| calc_log_mass_ab(self)
| Originally derived by Jurscik (1998)
|
| calc_log_mass_c(self)
| Derived by Simon & Clement (1993)
|
| calc_log_surface_gravity(self)
```
(continues on next page)

```
| Cited from Cacciari et al. (2005), standard surface gravity equation
|
| ----------------------------------------------------------------------
| Methods inherited from StellarModels:
|
| __init__(self, star)
| initialization function for StellarModels Super Class
|
| ----------------------------------------------------------------------
| Data descriptors inherited from StellarModels:
|
| \rule{0pt}{0pt} \rule{0pt}{0pt} \rule{0pt}{0pt}| dictionary for instance variables (if defined)
|
| __weakref__
| list of weak references to the object (if defined)
```
Note, one can choose to pick certain stellar properties they want to calculate, by choosing from the list of methods. The typical naming structure is calc\_property\_type() or one can simply calculate all stellar properties with one line.

```
[7]: #the sample data is of an RRab star
    Model.calc_all_vals(star_type='RRab')
```
Similarly we can run help() again to see what properties have been calculated for our Model object. These properties are stored as object traits to the Model object.

```
[8]: help(Model.calc_all_vals)
```

```
Help on method calc_all_vals in module PIPS.class_StellarModels:
calc_all_vals(star_type) method of PIPS.class_StellarModels.Cacciari2005 instance
    "This function returns none. It should add several traits to your StellarModel␣
˓→Object:
```
TRAITS

```
self.Fe_H
self.BV_0 (RRab only)
self.log_T_eff
self.M_v
self.log_L
self.log_M
self.Fe_H_err
self.BV_0_err (RRab only)
self.log_T_eff_err
self.M_v_err
self.log_L_err
self.log_M_err
```
Now we can access these traits:

[9]: print("The metallicity of this star is {0:0.5f} +/- {1:0.5f}".format(Model.Fe\_H, Model.  $\rightarrow$ Fe\_H\_err)) print("The log(T\_eff/[K]) of this star is  ${0:0.5f}$  +/-  ${1:0.5f}$ ".format(Model.log\_T\_eff,. ˓<sup>→</sup>Model.log\_T\_eff\_err)) print("The log(L/[L\_sun]) of this star is  $\{0:0.5f\}$  +/-  $\{1:0.5f\}$ ".format(Model.log\_L, $\Box$ ˓<sup>→</sup>Model.log\_L\_err)) print("The log(M/[M\_sun]) of this star is  $\{0:0.5f\}$  +/-  $\{1:0.5f\}$ ".format(Model.log\_M,. ˓<sup>→</sup>Model.log\_M\_err)) The metallicity of this star is  $-2.35203$  +/- 0.12520 The  $log(T_{eff/[K]})$  of this star is 3.80587 +/- 0.00147 The  $log(L/[L\_sun])$  of this star is 1.71139 +/- 0.00489 The  $log(M/[M\_sun])$  of this star is  $-0.16330 +/- 0.01260$ 

There we have it. We have succesfully calculated the stellar properties of a RRab variable star. This can be done for an RRc star as well by modifying the star\_type argument in the Model.calc\_all\_vals()method.

#### [ ]: